## Moving Customers to SKY Mapping

Last Modified on 02/28/2022 1:23 pm CST

Customers can easily be imported into Agvance SKY Mapping directly from the Agvance program.

1. In Agvance, go to *Hub / Setup / Company Preferences/ API / Mapping Interface* and choose **Select**in the *Send*

*Customersto Mapping* area.

2. On the *Select Customers* window, use Agvance filtering options to select the customers to be linked to SKY

## Mapping

- On the *Filter* tab, a *Fields*filtering option is available:
	- **All** Filter for all customers regardless of Field setup.
	- **No fields** Filter for customers with no Fields in Agvance.
	- **With fields** Filter for customers with Fields set up in Agvance.
	- **With fields with boundary** Filter for customers with Field boundaries set up in Agvance Mapping.
- With the desired filters selected, choose **Apply** then return to the *Customers*tab.
- 3. With the desired customers selected, choose **Done**.
- 4. Select **Send to Mapping**.Customers will be linked and available in SKY Mapping

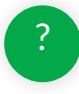